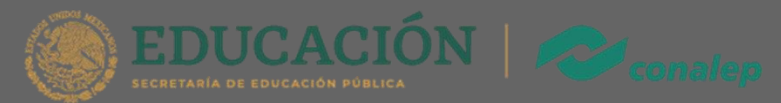

# **Manual** Inscripción en Línea

Para realizar con éxito la inscripción en línea sigue los siguientes pasos:

## **1. Ingresa al portal de inscripción en línea.**

**con tu CURP y FOLIO. Dirígete a la página [https://alumno.conalep.edu.mx/inscripcion](https://alumno.conalep.edu.mx/saac) e ingresa**

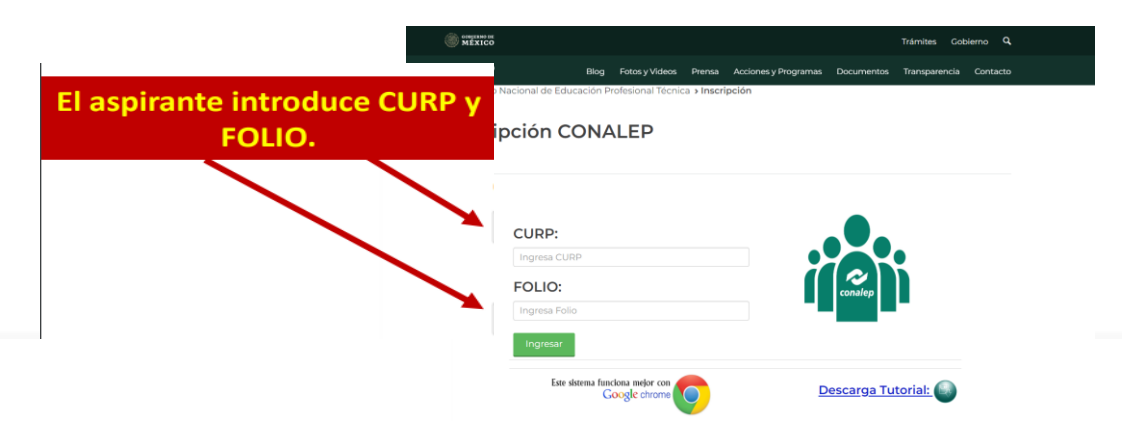

## **2. Información.**

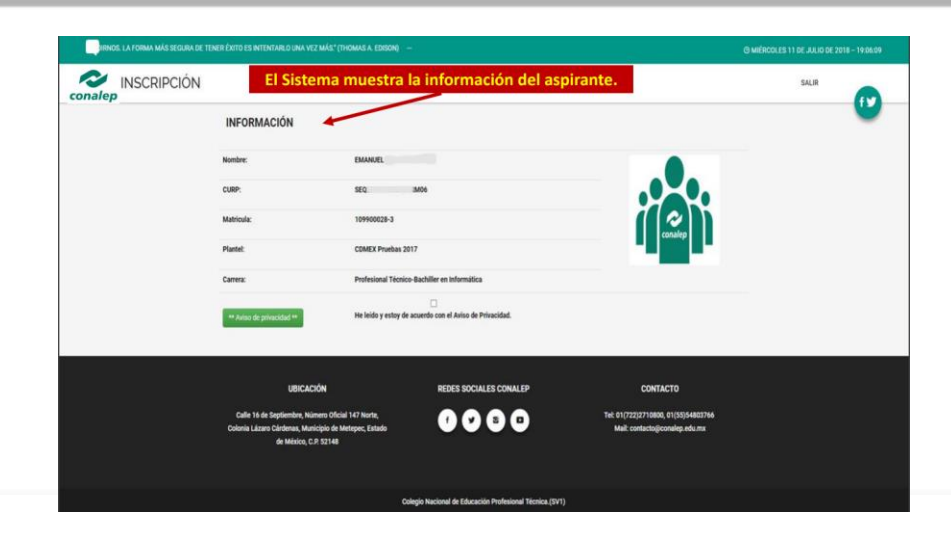

# **3. Discapacidad, Etnia y Seguridad Social.**

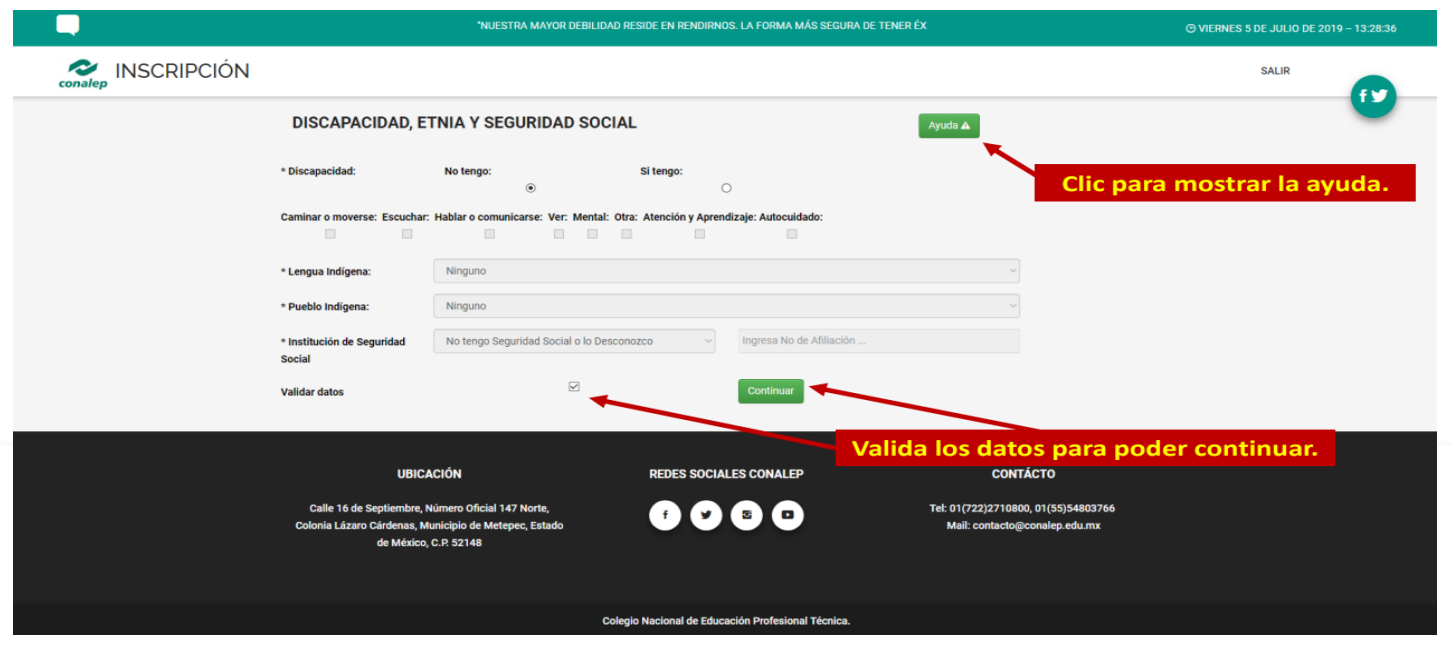

### **4. Académico.**

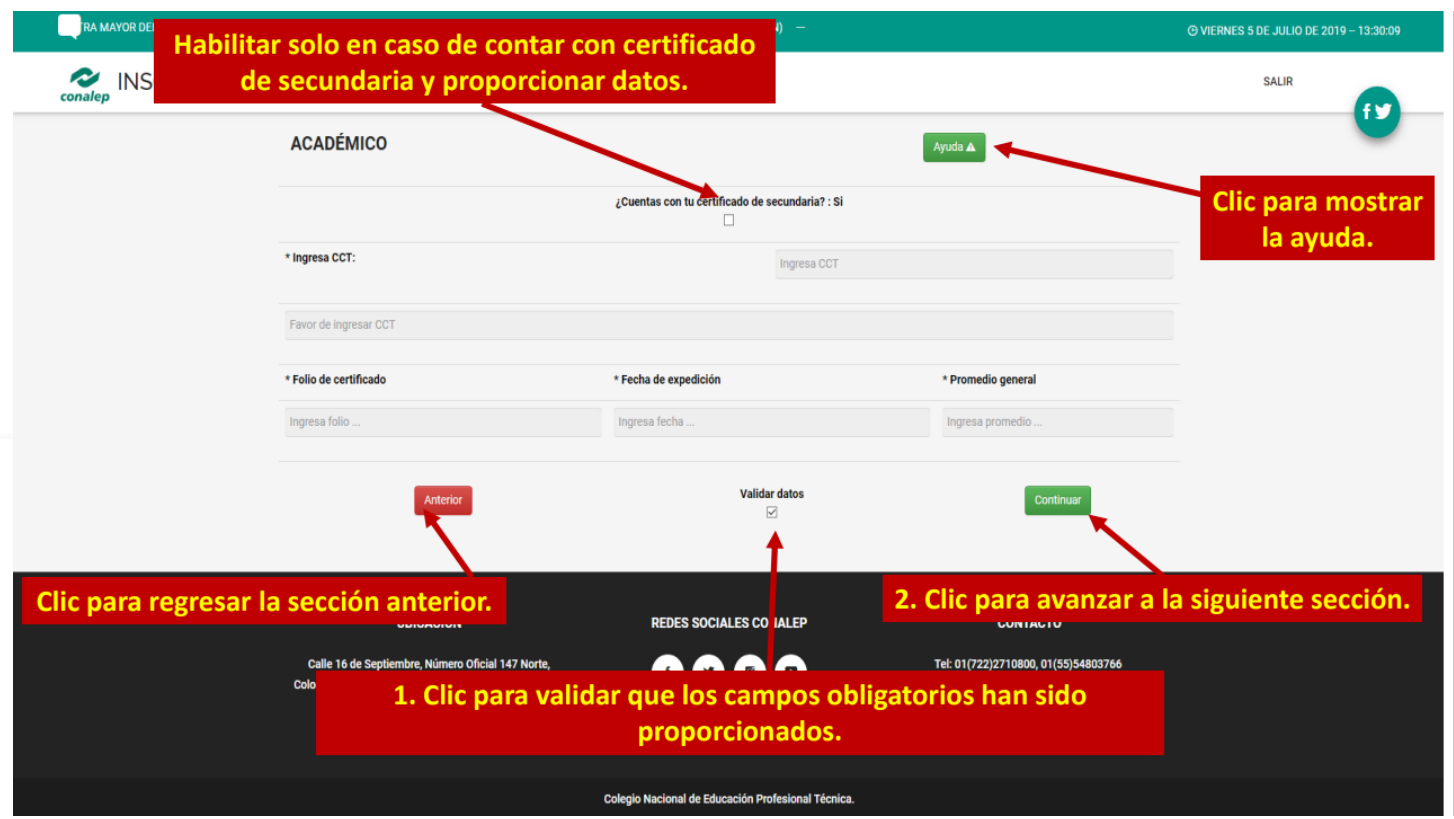

# **5. Datos del padre o tutor.**

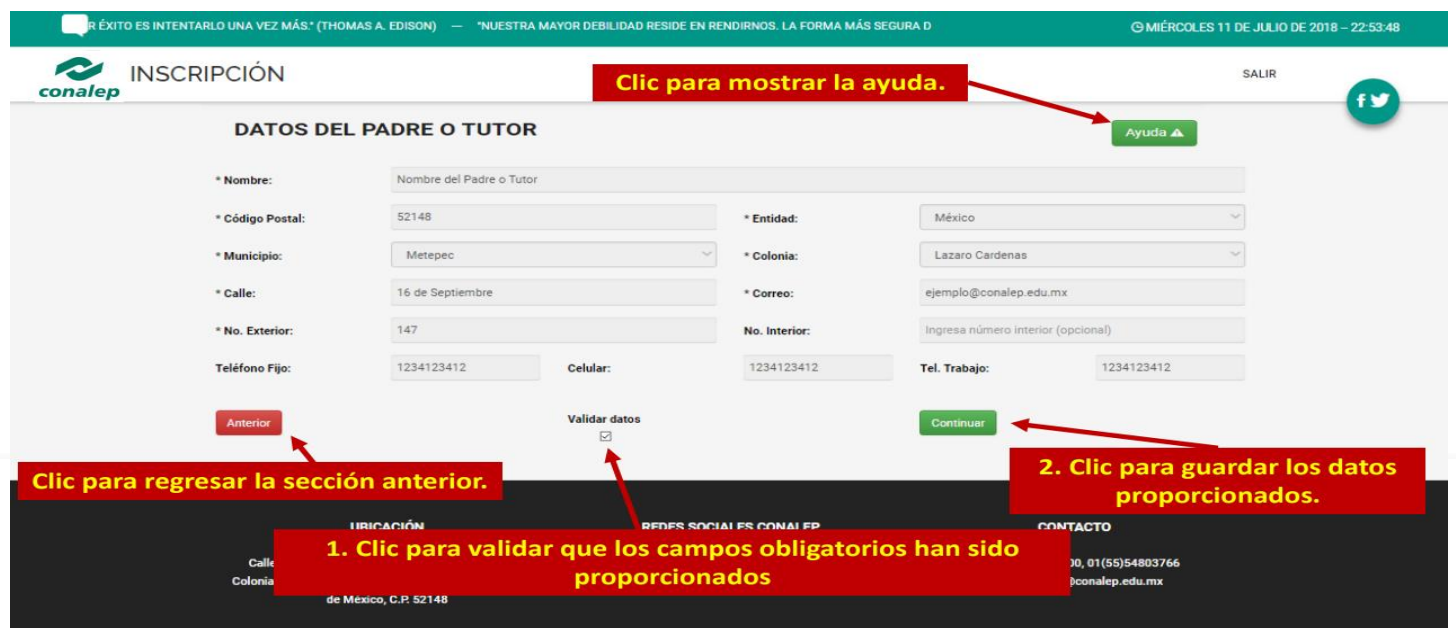

## **6. Domicilio.**

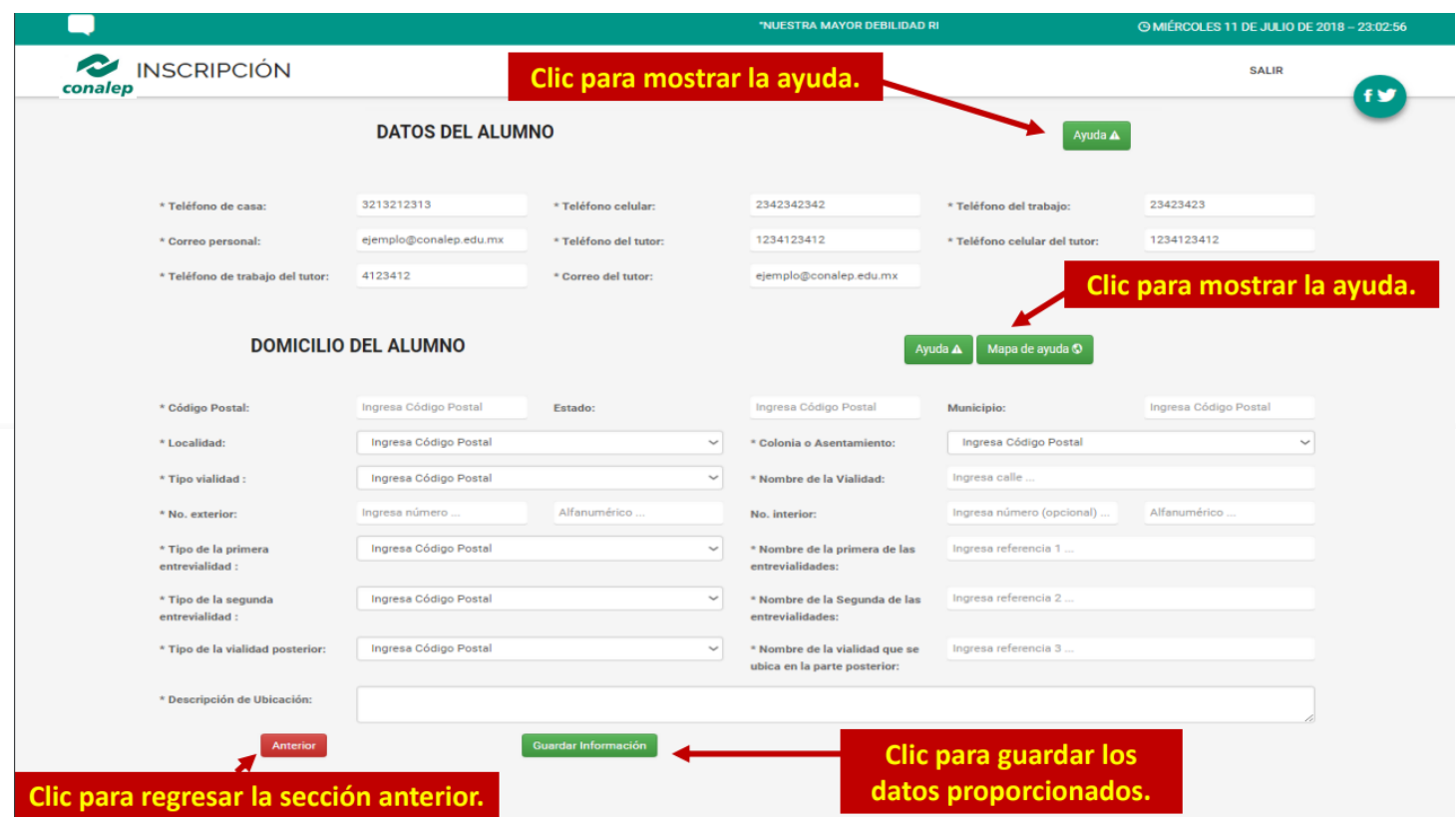

#### **7. Correo institucional.**

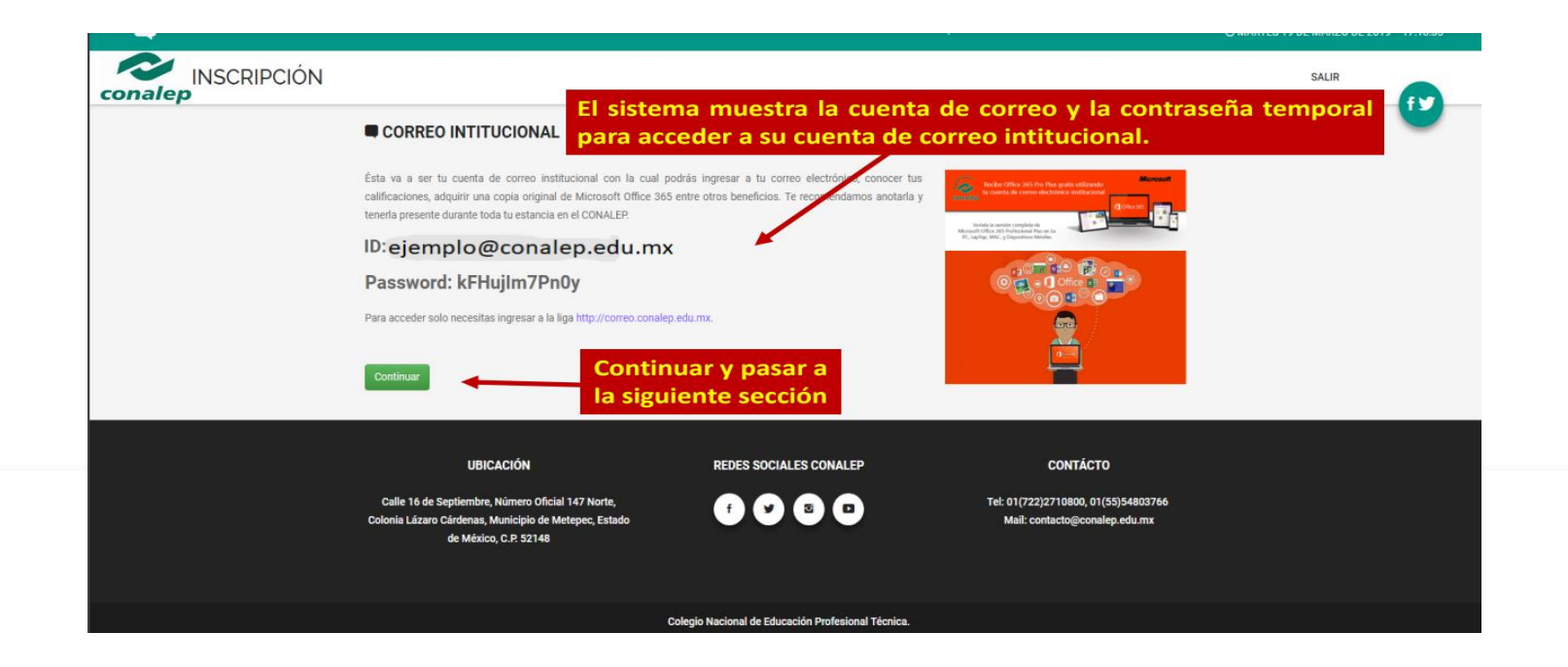

#### **8. Comprobantes.**

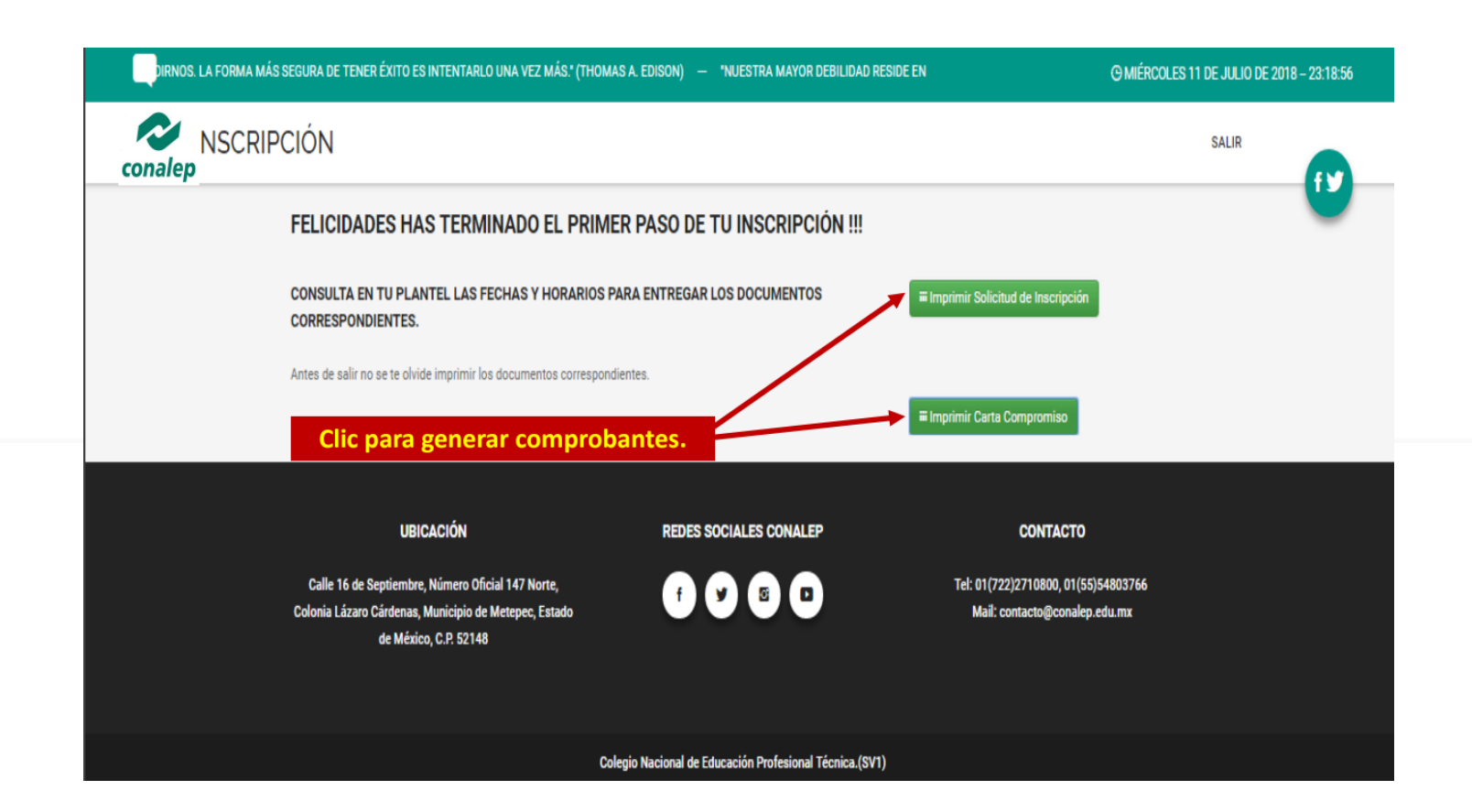